## **Archivage**

## **Consulter et restaurer une archive**

Les archives GEC sont automatiquement restaurées lors de leur création, il n'y a donc aucune opération spécifique à effectuer.

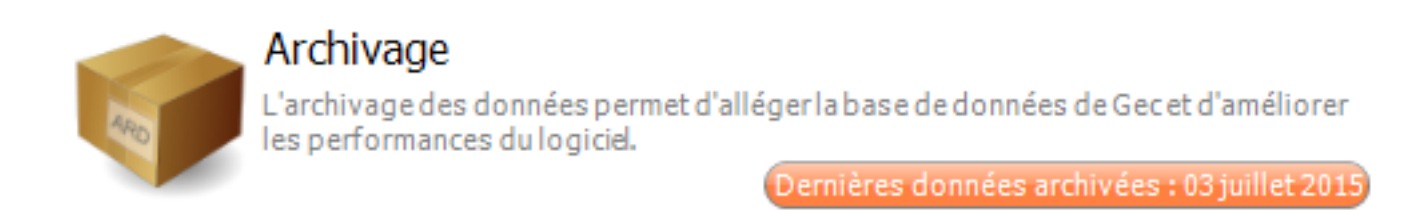

Dans notre exemple l'archivage a été réalisé jusqu'au 03/07/2015.

Si l'on souhaite consulter les passages de Mr Dupont Jean pour la période du 01/09/2014 au 31/12/2015, il suffit :

- d'aller dans les éditions de GEC, comme pour n'importe quelle édition
- choisir l'édition **listes des passages**

renseigner le filtre personne (Mr Dupont Jean), les dates de début (01/09/2014) et de fin (31/12/2015)

Prévisualiser

L'édition affiche les données souhaitées, la consultation des données archivées est donc totalement transparente et fusionne avec les données non archivées.

Si la personne a été supprimée, suivez ce guide : [Comment consulter des](index.php?action=artikel&cat=6&id=85&artlang=fr) [opérations financières ou de passages pour des personnes supprimées ?](index.php?action=artikel&cat=6&id=85&artlang=fr)

Référence ID de l'article : #1096 Auteur : Arnaud Dernière mise à jour : 2016-05-12 08:45